## **Terminations**

There are three types of Terminations: Voluntary, Involuntary, and No-Show. These three termination types have similar steps.

## Voluntary Terminations

This termination type should be used when an employee submits their resignation or hands in notice of their intent to leave Goodwill.

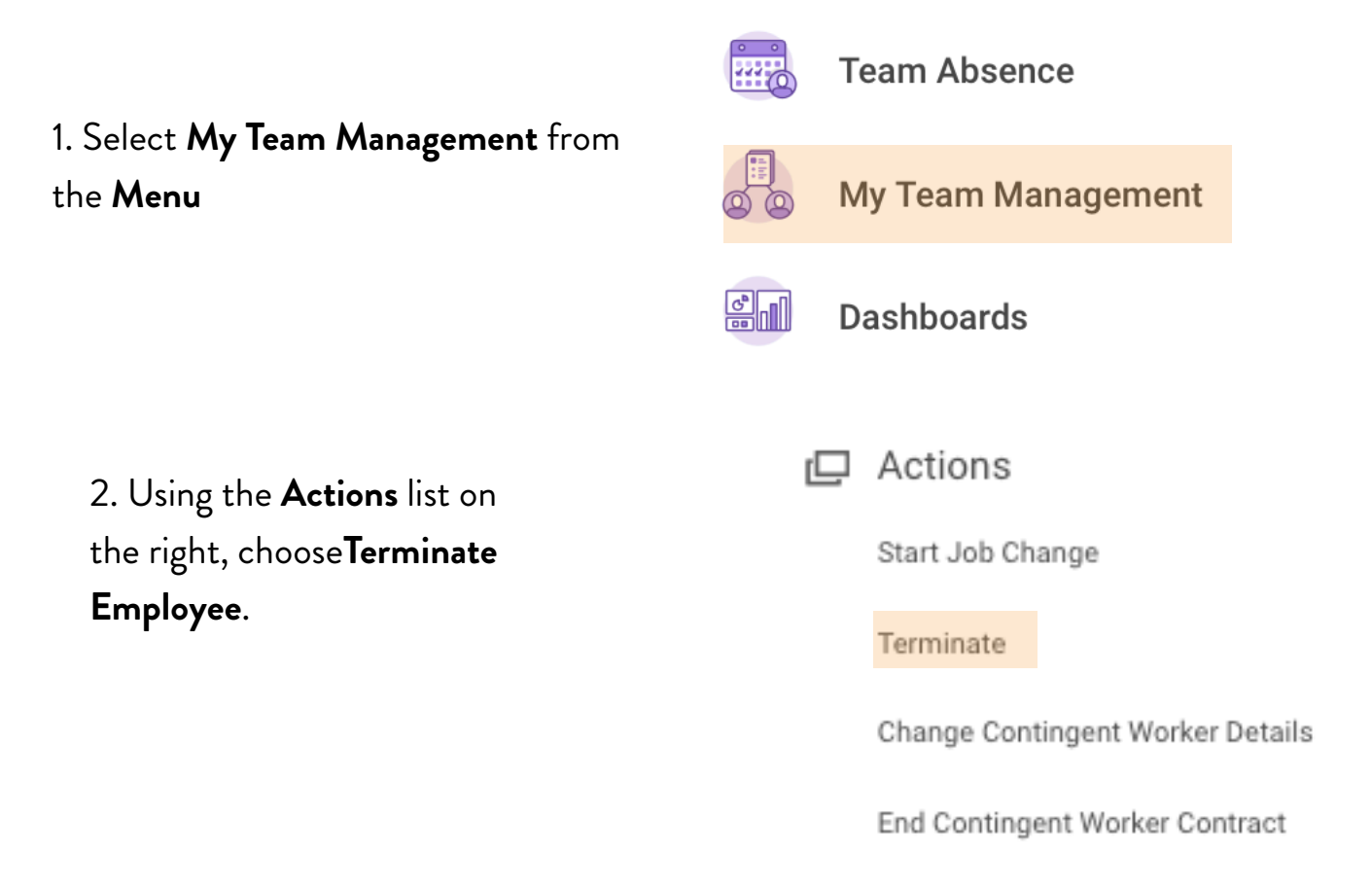

Note: read the help text and perform any of the actions that have not already been completed before moving forward.

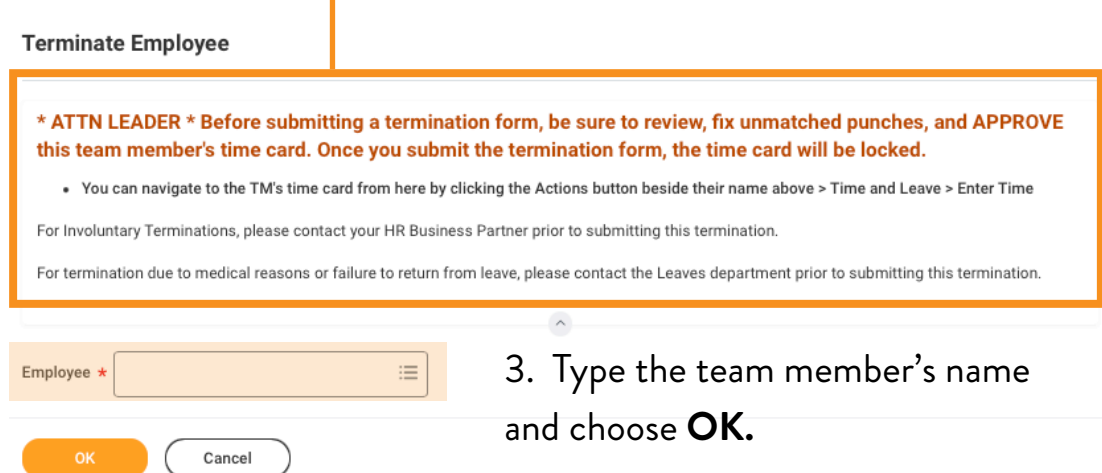

4. Use the pencil icons on the right side to edit the form. Go through each area and select or add the appropriate  $int<sub>0</sub>$ 

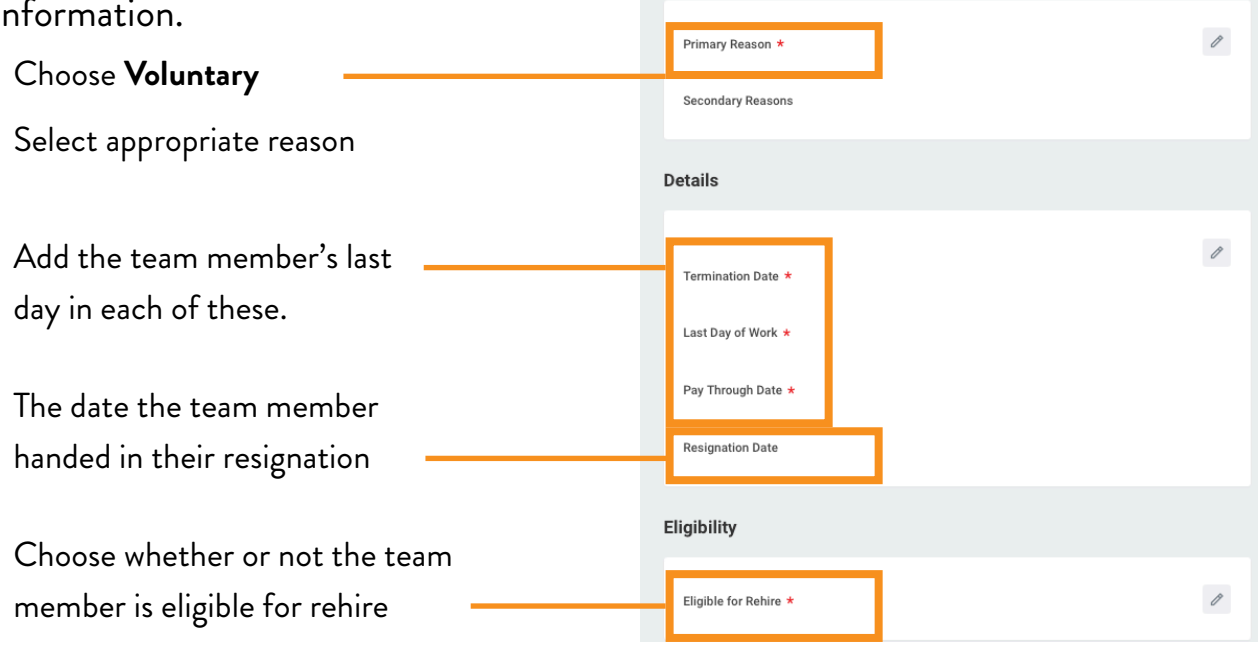

Reason

5. Choose **Submit**.

## Involuntary Terminations

This termination type should be used when the team member's conduct, performance, or attitude cause the need for the team member to be severed from employment at Goodwill

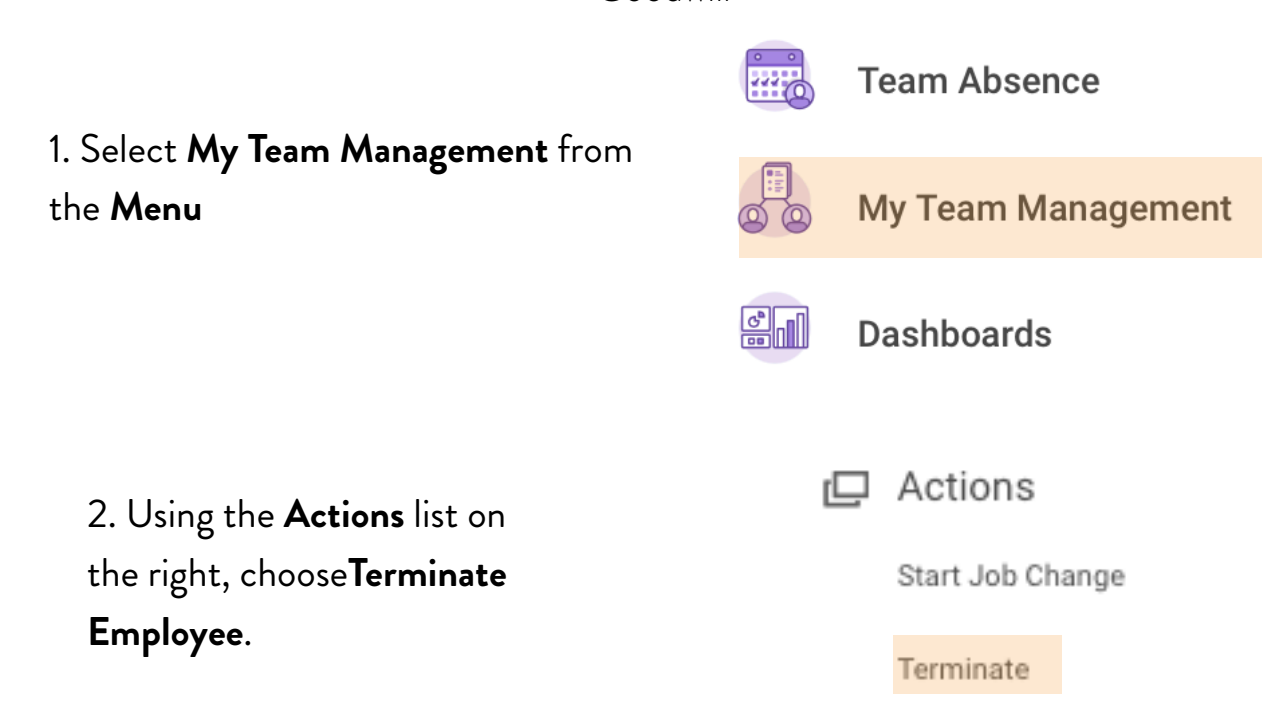

Note: read the help text and perform any of the actions that have not already been completed before moving forward.

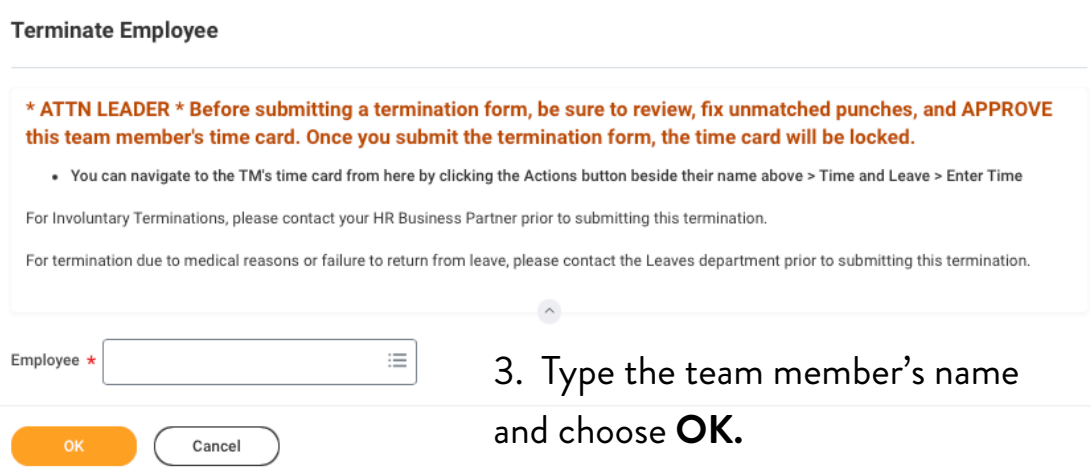

4. Use the pencil icons on the right side to edit the form. Go through each area and select or add the appropriate information.

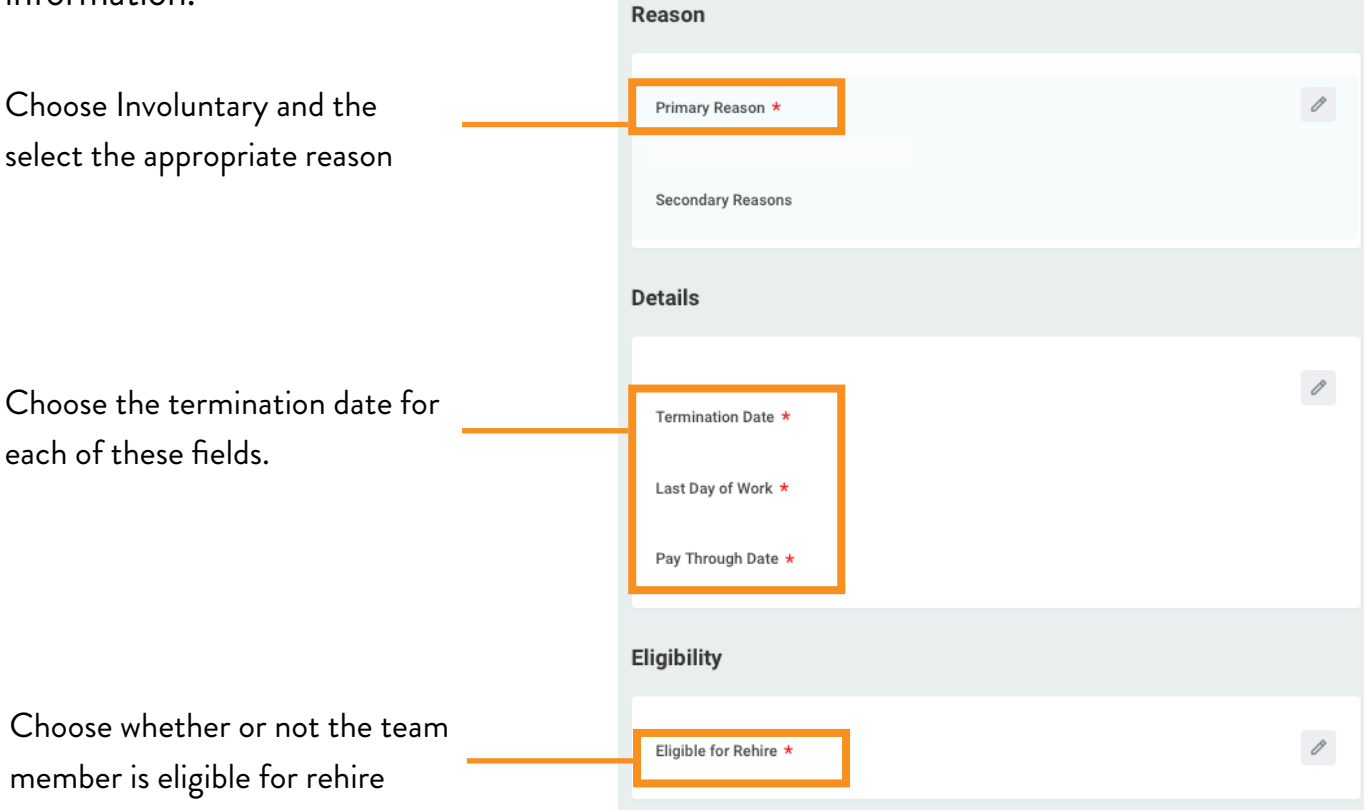

Note: if you need help determining an employee's rehire status, click on the question mark next to the drop down and read the help text that appears

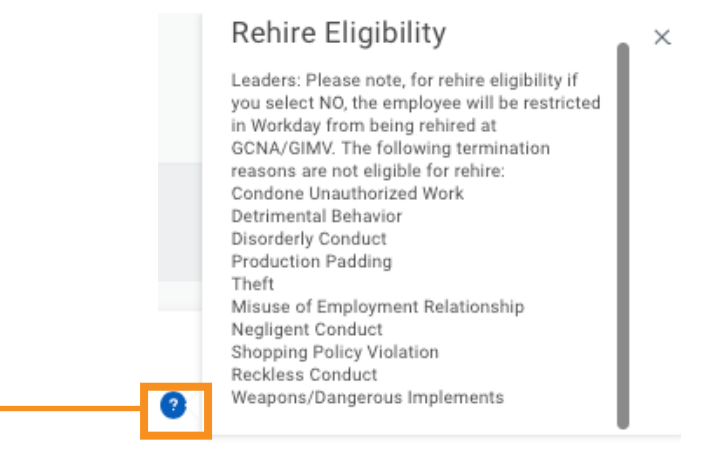

## 5. Choose **Submit**.

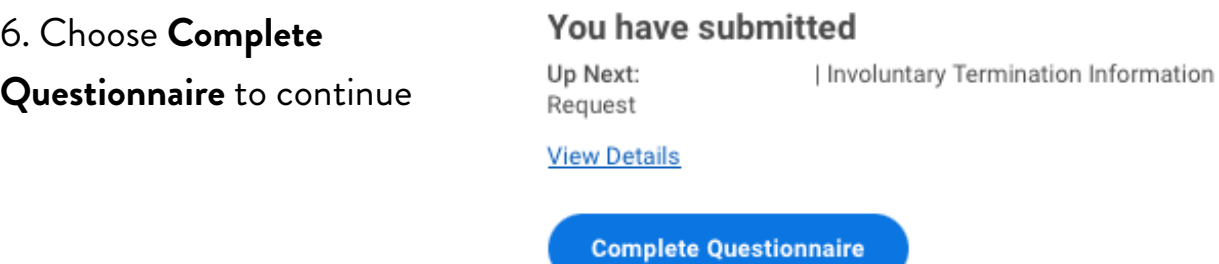

7. Fill out the GCNA Involuntary Termination Questionnaire to complete the involuntary termination of the employee.

**GCNA Involuntary Termination** 

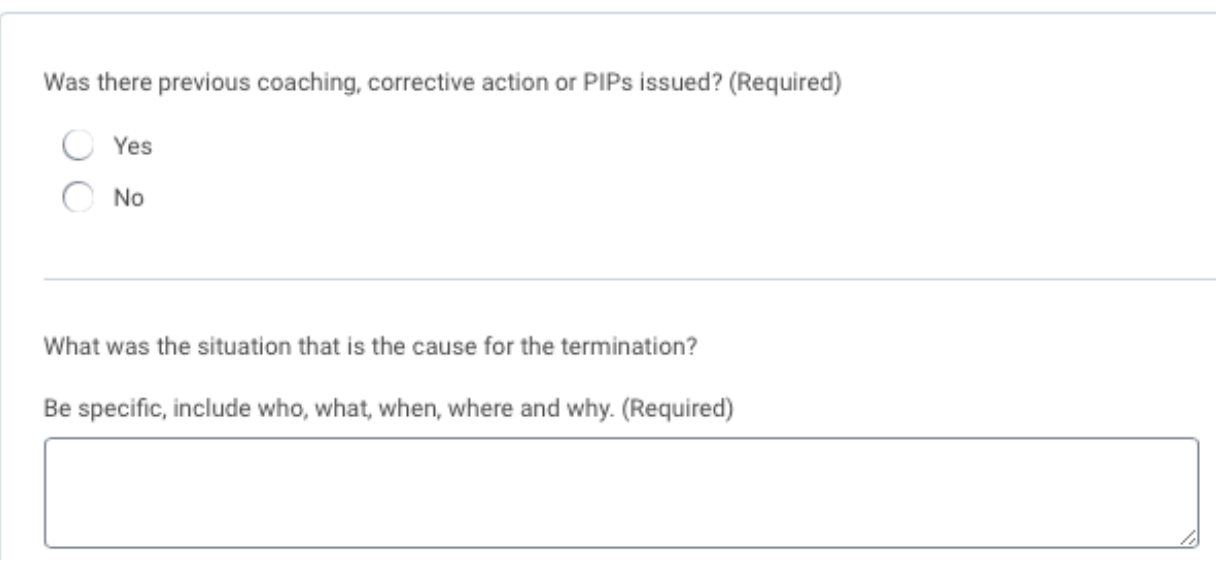

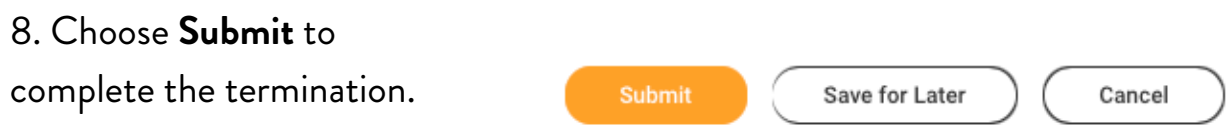

Note: if you are unable to complete the questionnaire, you may use the Save for Later button. You can return to the task from My Tasks.